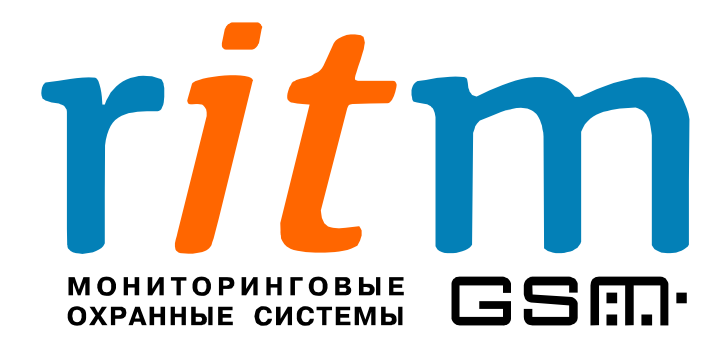

## **Спутниковая система слежения**

## **за мобильными объектами**

# **«Вояджер»**

**Глава 19 Диспетчерская связь**

> Санкт-Петербург 2008

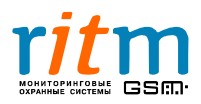

### 19. Диспетчерская связь

**Диспетчерская связь** – голосовая связь (по каналу сотовой связи) между владельцем и водителем автомобиля, в котором установлен «Вояджер». Диспетчерскую связь включает владелец автомобиля, набирая номер СИМ-карты «Вояджера» с любого сотового телефона (перечисленного на странице «Инженерные номера»). Диспетчерская связь включается дистанционно и позволяет прослушивать обстановку в салоне автомобиля.

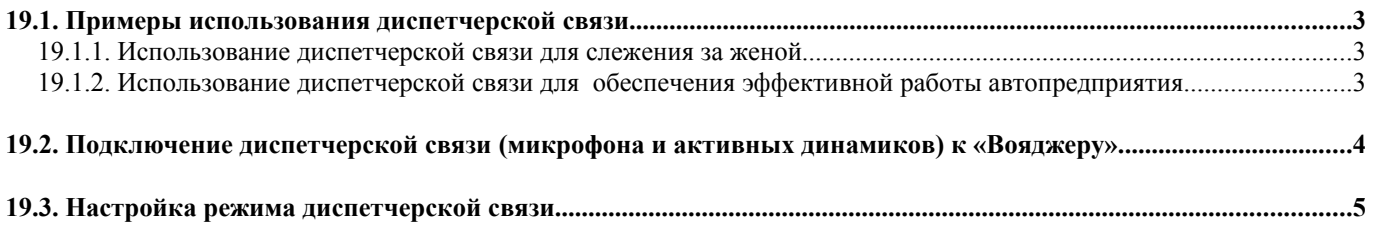

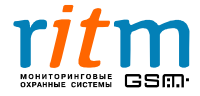

#### **19.1. Примеры использования диспетчерской связи**

#### **19.1.1. Использование диспетчерской связи для слежения за женой**

Друзья сообщили мужу, что видели его жену с другим. Конечно, муж не поверил – у них совершенно счастливый брак, мало ли что наплетут завистливые люди. Но сомнения все-таки появились. Теперь каждый час, каждую минуту муж исподволь наблюдал за супругой. Ему казалось, что она что-то скрывает. Может и правы были друзья? Как же проверить?

Однажды муж что-то искал в интернете и случайно наткнулся на статью про спутниковую систему слежения «Вояджер». Вообще-то она не предназначена для слежения за женами, обычно ее используют в качестве противоугонной спутниковой системы или для контроля своих машин транспортными компаниями. Однако, одна из функций «Вояджера» – диспетчерская связь – позволяет слышать все, что происходит в салоне автомобиля.

Муж решил установить «Вояджер» в автомобиль жены. Он не стал рассказывать супруге о приборе, а попросил ее заехать на СТО для ремонта машины.

При настройке, муж попросил установщика включить функцию диспетчерской связи и записать его сотовый телефон как инженерный номер.

Таким образом, с помощью «Вояджера» муж в любой момент мог проследить маршрут автомобиля жены, а, позвонив со своего телефона, он мог прослушивать, что происходит в салоне ее автомобиля.

В ближайшие несколько дней муж убедился, что его подозрения были совершенно беспочвенны, а друзья ошибались. Жена общалась с подругами, с тещей, с коллегами по работе. Никаких пикантных разговоров не велось и знакомых, подходящих на роль любовников, в автомобиле не было.

#### **19.1.2. Использование диспетчерской связи для обеспечения эффективной работы автопредприятия**

Руководитель транспортной компании решил установить «Вояджер» на все машины автопарка. Спутниковая система слежения позволила контролировать маршруты движения машин. Кроме этого, диспетчеру автопарка была необходима постоянная связь с водителями автомобилей. До установки «Вояджеров» связь поддерживалась через сотовые телефоны, что очень неудобно водителю – приходилось постоянно отвлекаться.

Диспетчерская связь - голосовая связь между водителем и диспетчером автопарка, оказалась очень удобно. Теперь водители могли общаться с диспетчером, не отвлекаясь «дороги». Кроме того уменьшились расходы транспортного предприятия на сотовую связь для водителей – служебные сотовые телефоны им теперь не нужны, вся связь осуществляется через «Вояджеры».

Таким образом, «Вояджеры» обеспечили постоянную связь между диспетчером и водителями всего автопарка.

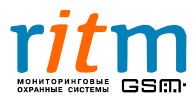

#### **19. 2. Подключение диспетчерской связи (микрофона и активных динамиков) к «Вояджеру»**

Подключение диспетчерской связи (микрофона и активных динамиков) к «Вояджеру» (в новом корпусе) показаны на рис.19.1.

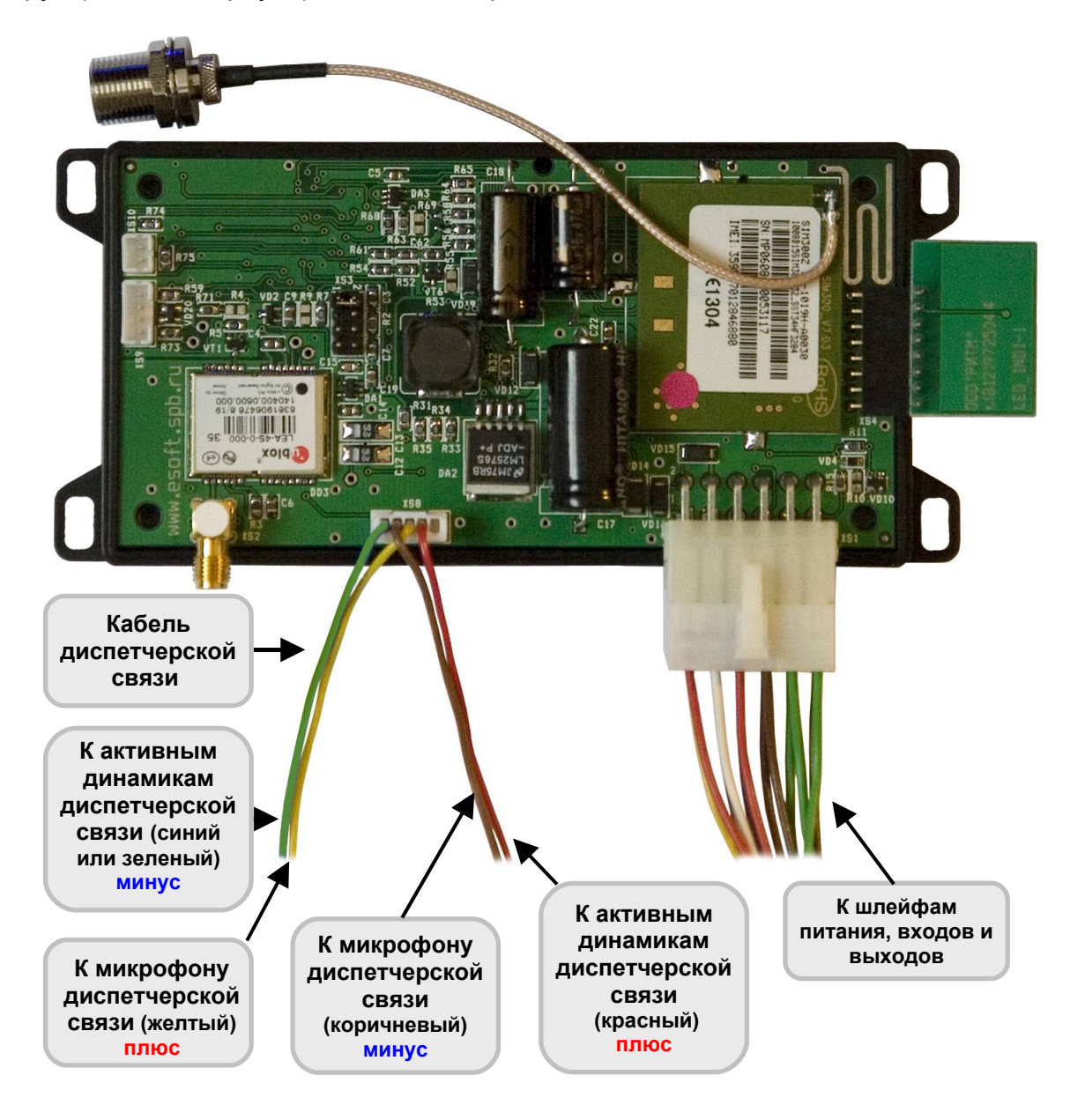

Рис.19.1. Схема подключения диспетчерской связи (микрофона и динамиков) к «Вояджеру» (новый корпус).

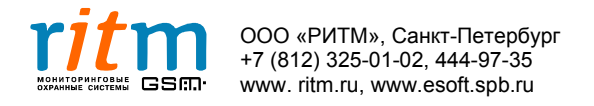

#### **19.3 . Настройка режима диспетчерской связи**

Настройка работы диспетчерской связи производится из программы настроек V2Config.exe (рис.19.2). Режимы работы диспетчерской связи включаются точкой в соответствующей графе на странице «Инженерные номера»:

- **Выключена** диспетчерская связь выключена.
- **Включена постоянно** диспетчерская связь включается владельцем автомобиля с любого сотового телефона (перечисленного на странице «Инженерные номера») и работает до тех пор, пока владелец не повесит трубку (без ограничения по времени).
- **Включена на время (в минутах)** диспетчерская связь включается владельцем автомобиля с любого сотового телефона (перечисленного на странице «Инженерные номера») и работает ограниченное время (указанное в программе настройки (рис.19.2)).

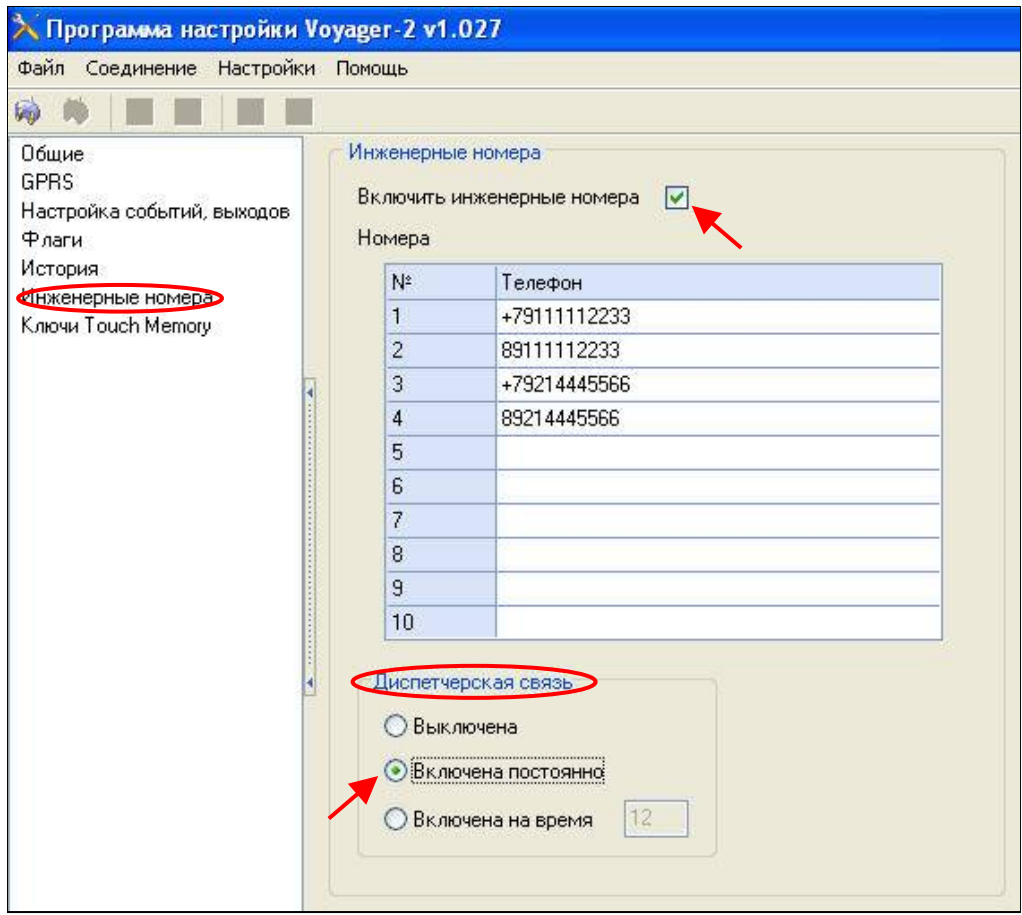

Рис.19.2. Настройка режима работы диспетчерской связи из программы V2Config.exe.

Если инженерные номера не указаны или точка в графе «Включить инженерные номера» не стоит, диспетчерская связь не включается.

Подробнее об инженерных номерах – в главе **«Описание программы настройки. Страница «Инженерные номера»».**

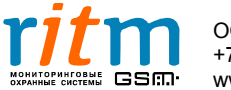